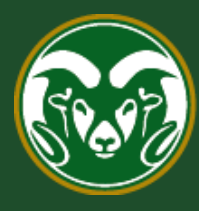

# **Colorado State University**

# **Talent Management System (TMS)**

How to Create a Promotional Announcement Posting

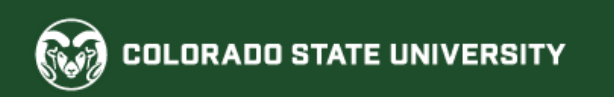

Last updated: 8/24/2023

#### **When is a Promotional Announcement Posting required?**

Anytime a position description is modified for a *current* employee to add expanded duties, and/or title change and/or a new salary, a Promotional Announcement Posting is required after the modification is finalized. This means that **all position modifications** (that don't result in an AAR) **need to have an accompanying Promotional Announcement Posting.** 

If you need additional help determining the new system/process requirements for 'promotions', [please](https://oeo.colostate.edu/media/sites/160/2023/08/Promotions-Table-2023.png)  [see this table listing different promotional scenarios.](https://oeo.colostate.edu/media/sites/160/2023/08/Promotions-Table-2023.png) 

The following flowchart shows the simplified promotional announcement posting approval workflow.

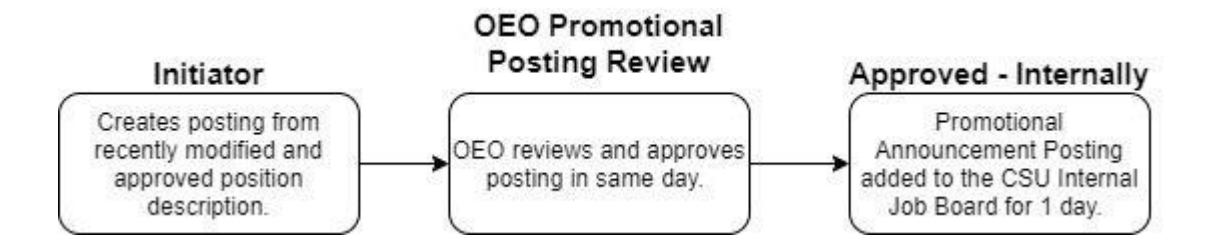

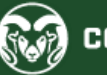

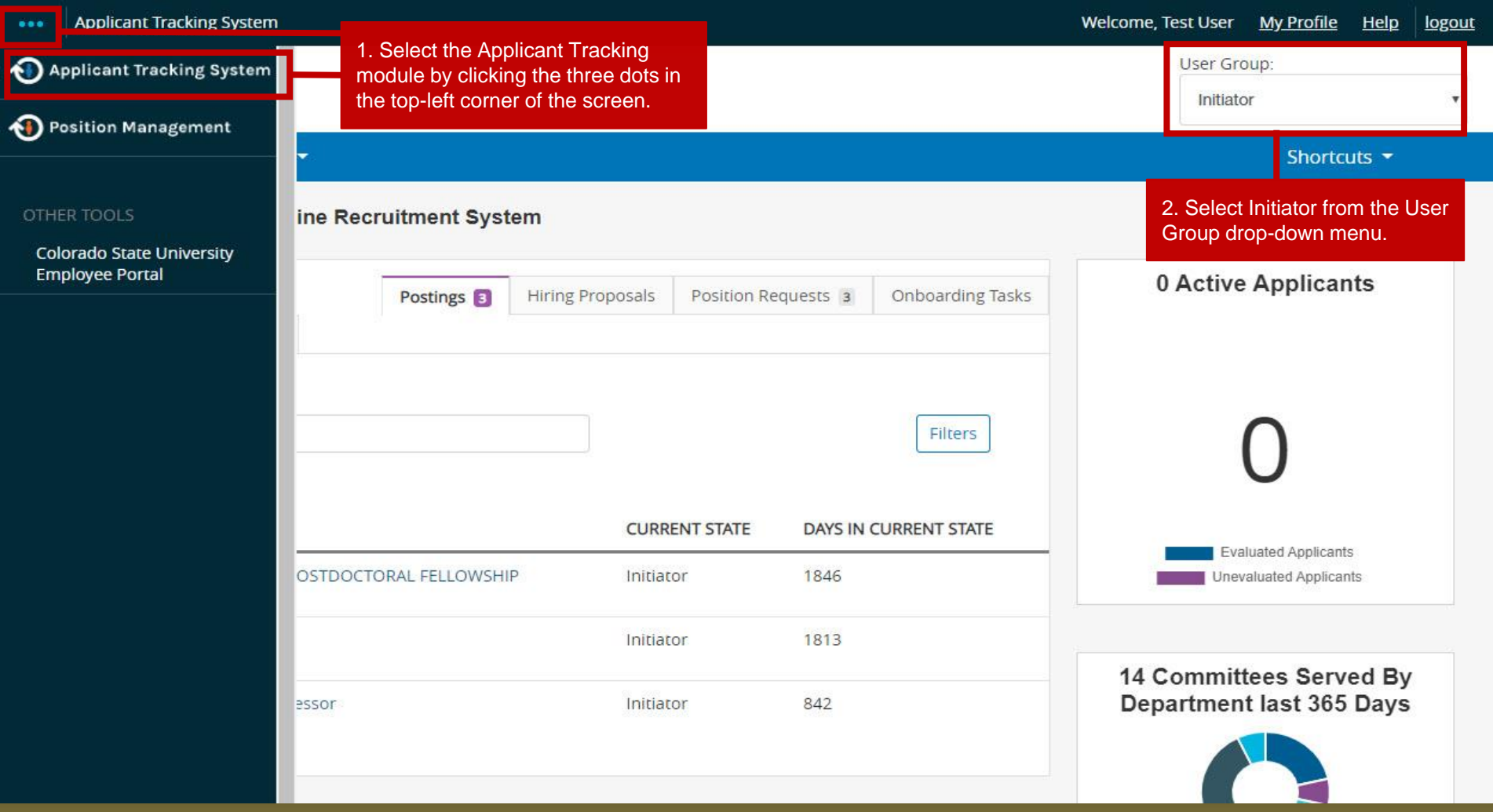

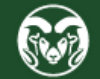

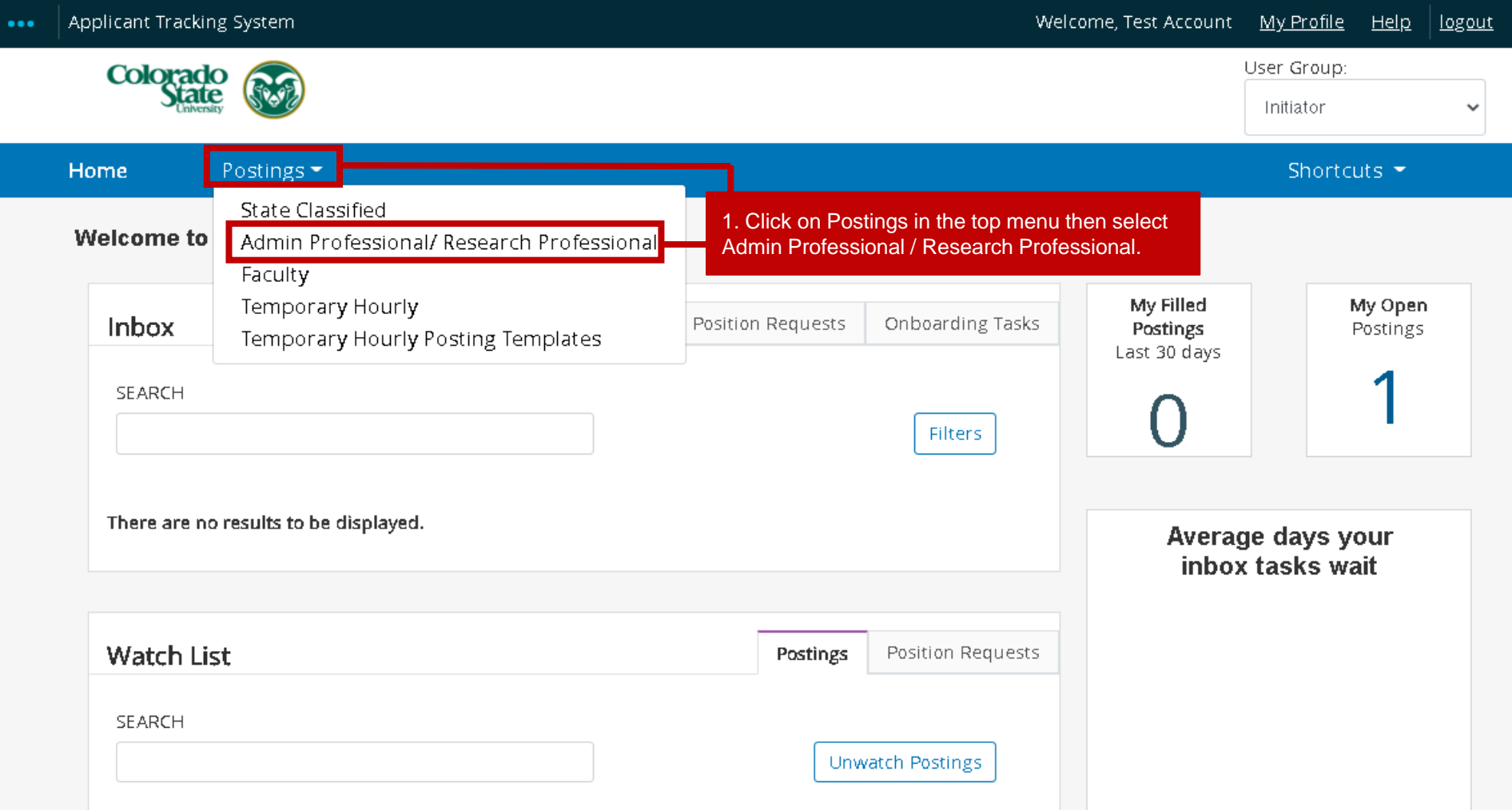

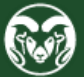

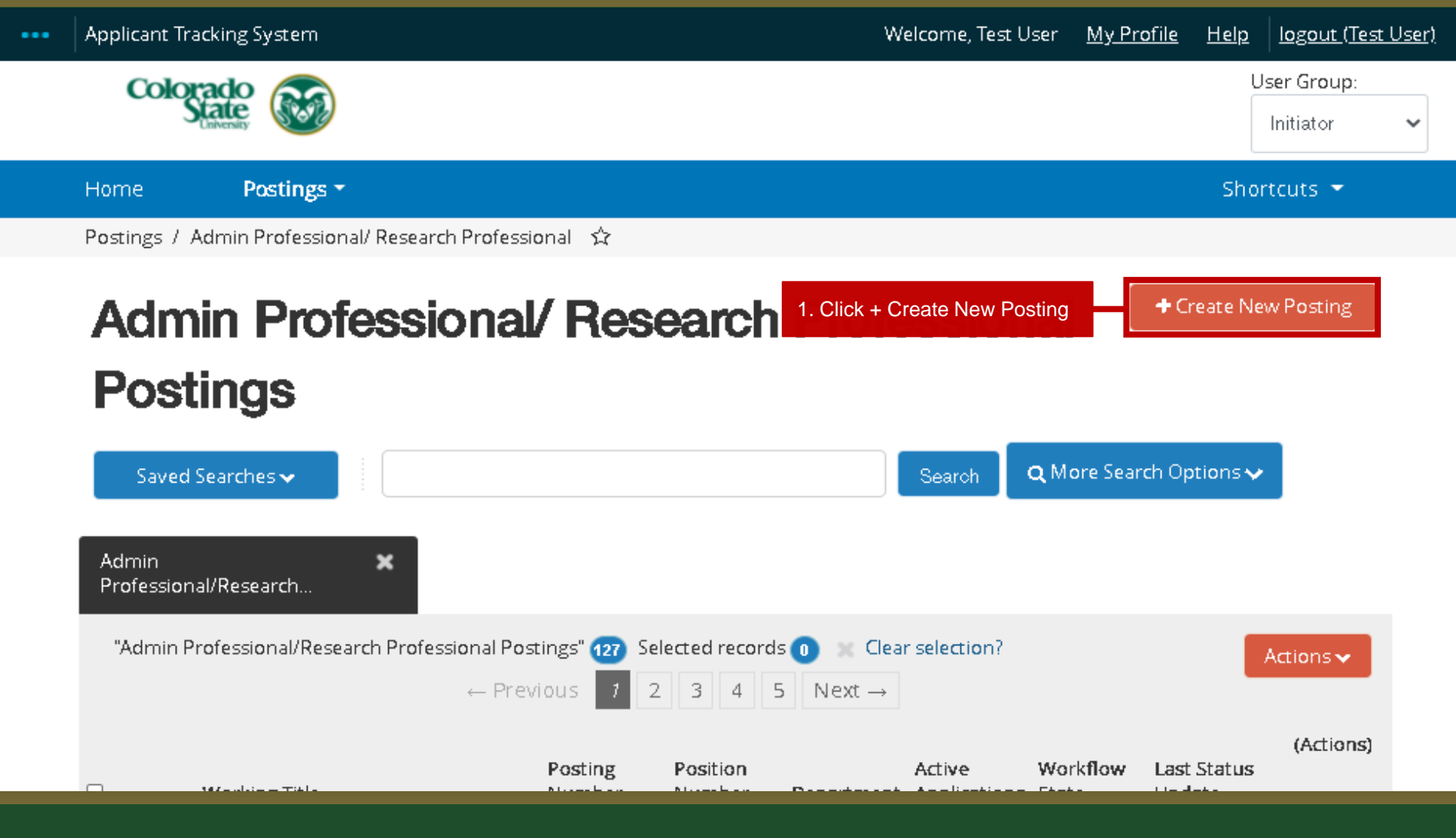

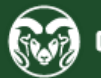

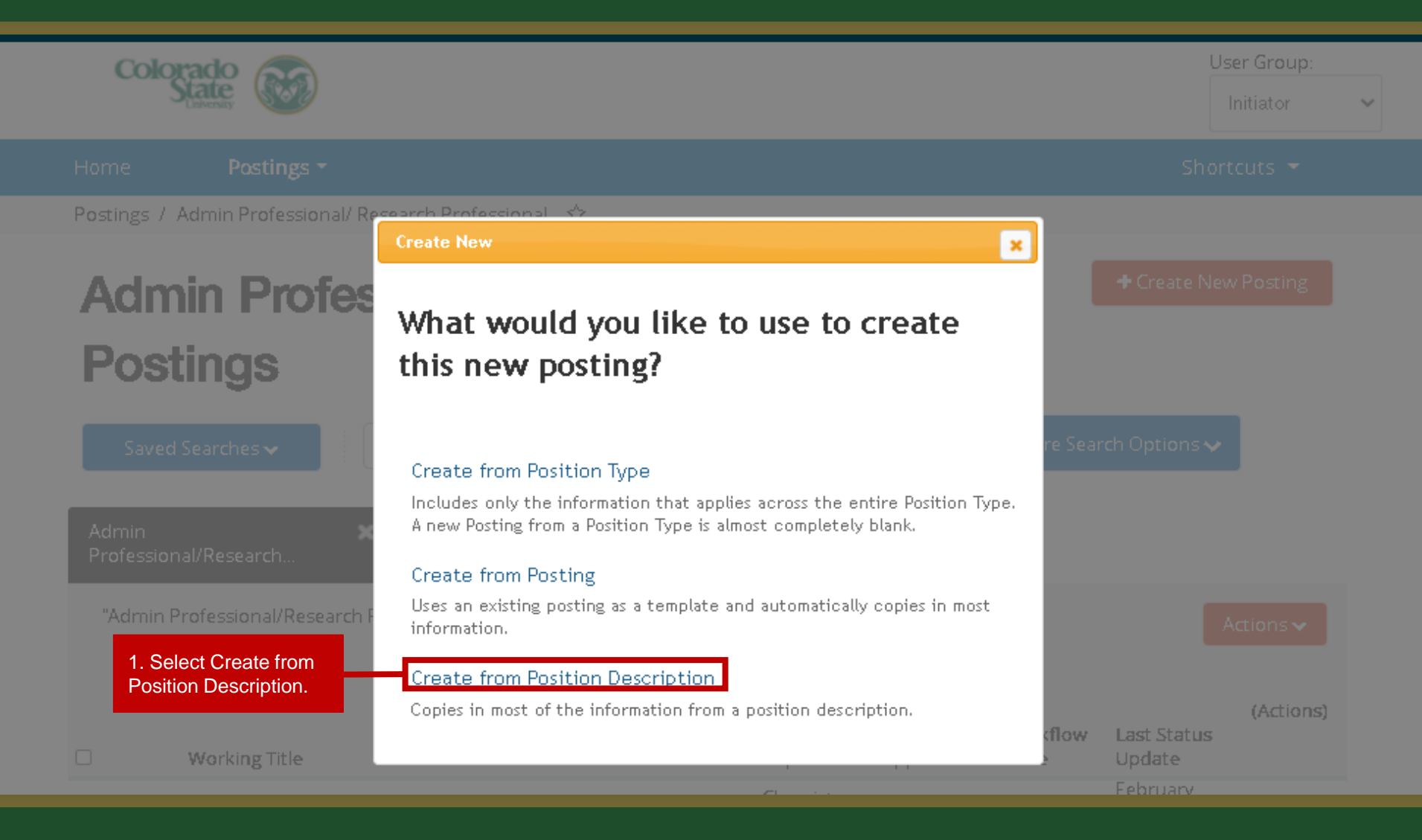

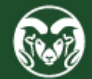

# **Admin Professional/ Research Professional Position Descriptions**

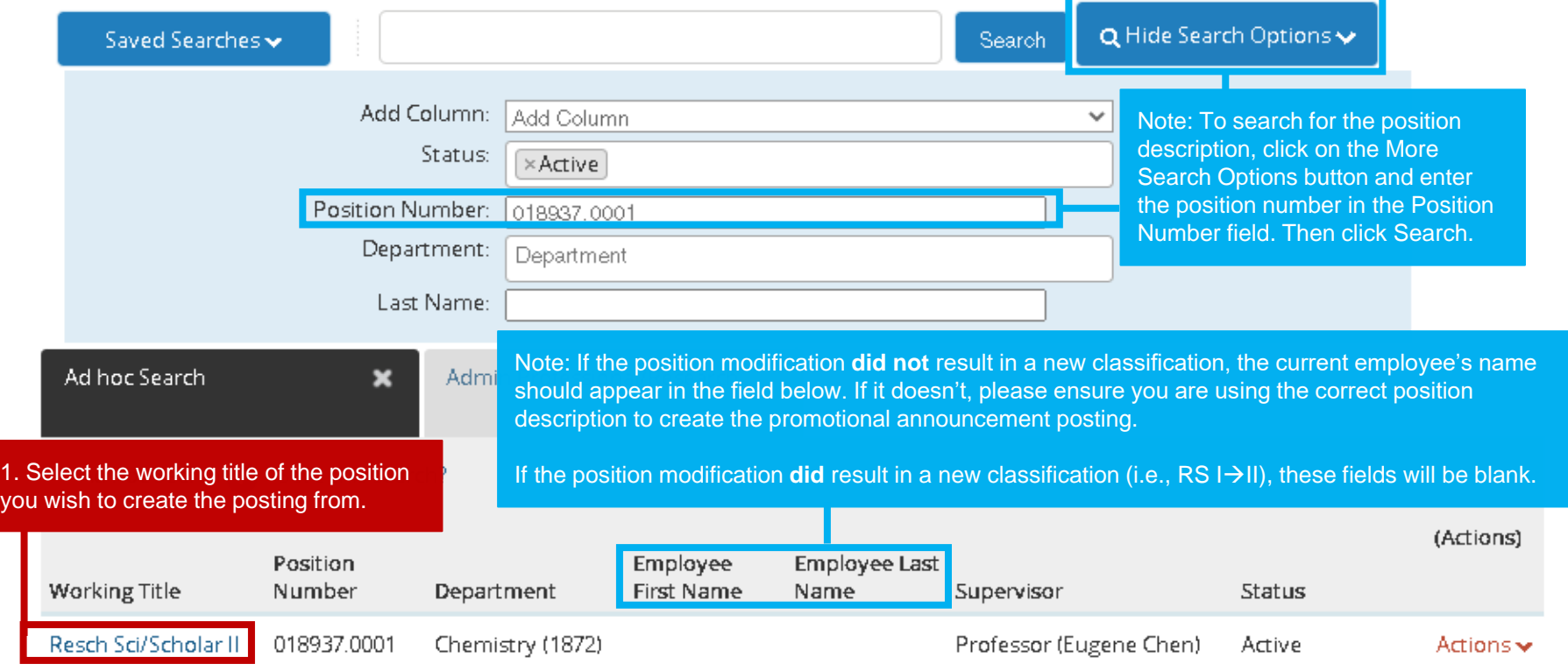

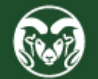

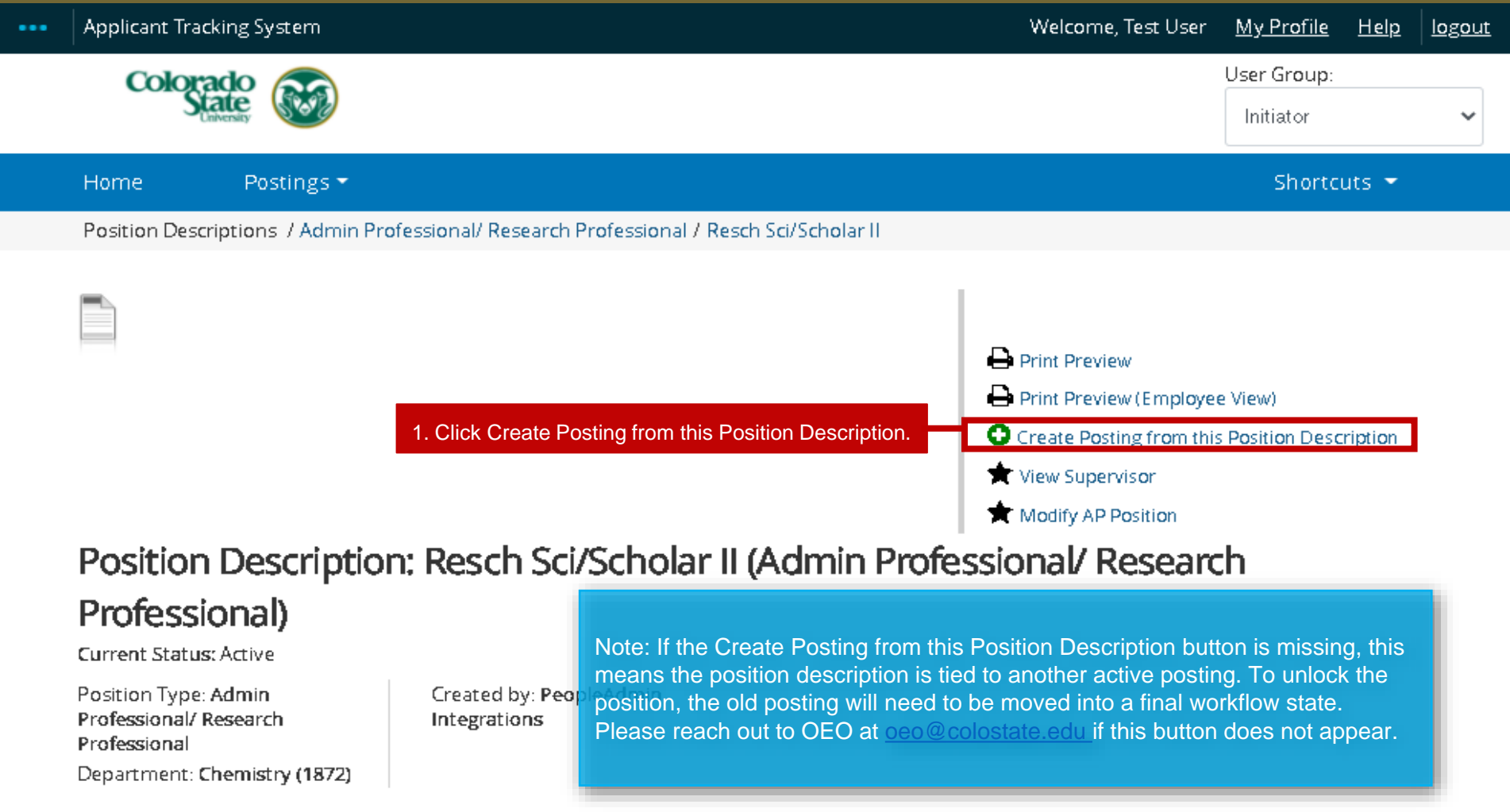

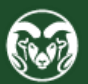

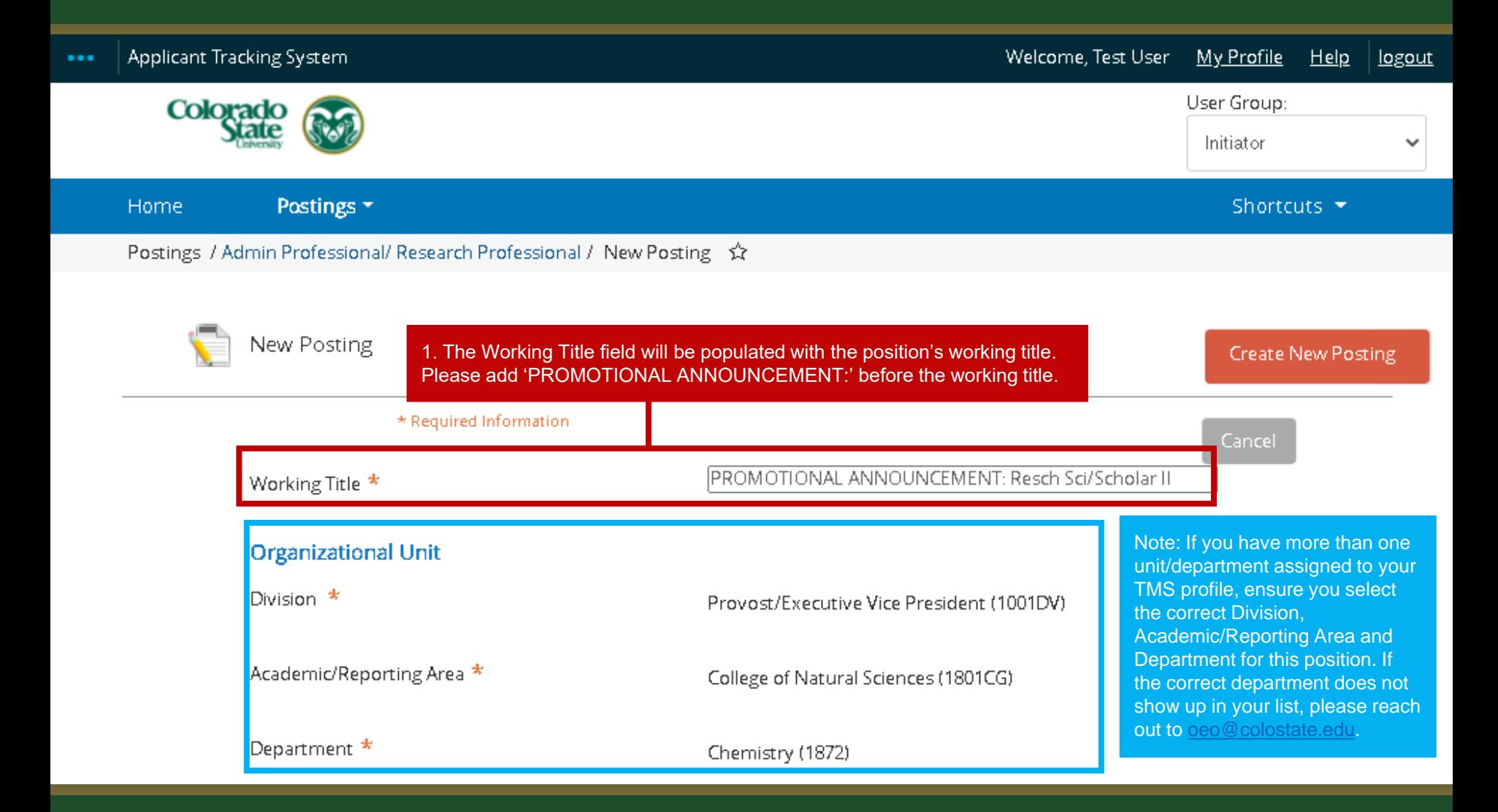

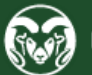

#### **New Job Alert**

New Job Alert Categories

 $\Box$  Academic Advising/Counseling

 $\Box$  Accounting and Finance

 $\Box$  Administrative Assistants

□ Agriculture Sciences

□ Alumni Association/Services

 $\Box$  Animal Sciences / Livestock

#### $\Box$  Anthropology

 $\Box$  Art

Assistant / Associate / Full Professors

 $\Box$  Athletics

1. Select a New Job Alert Category.

Note: Promotional Announcement postings are approved internally and only posted to the CSU internal job board. Because of this, subscribers to New Job Alert emails will not receive notification of these promotional postings.

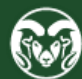

#### □ Veteran Affairs

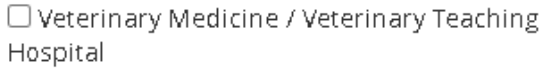

Note: For Promotional Announcement postings, please do not update any of the below fields.

#### **Applicant Workflow**

Workflow State

#### Under Review by Dept/Committee v

When an application is submitted for this job, it should move to which state in the Candidate Process workflow?

#### **References**

Reference Notification

Request References to submit Recommendations when candidate reaches selected workflow state?

 $\overline{\phantom{a}}$ 

Recommendation Workflow

When all Recommendations have been provided, move to selected workflow state?

Recommendation Document Type

No Document

Allow a document upload when a reference provider submits a Recommendation?

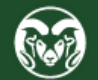

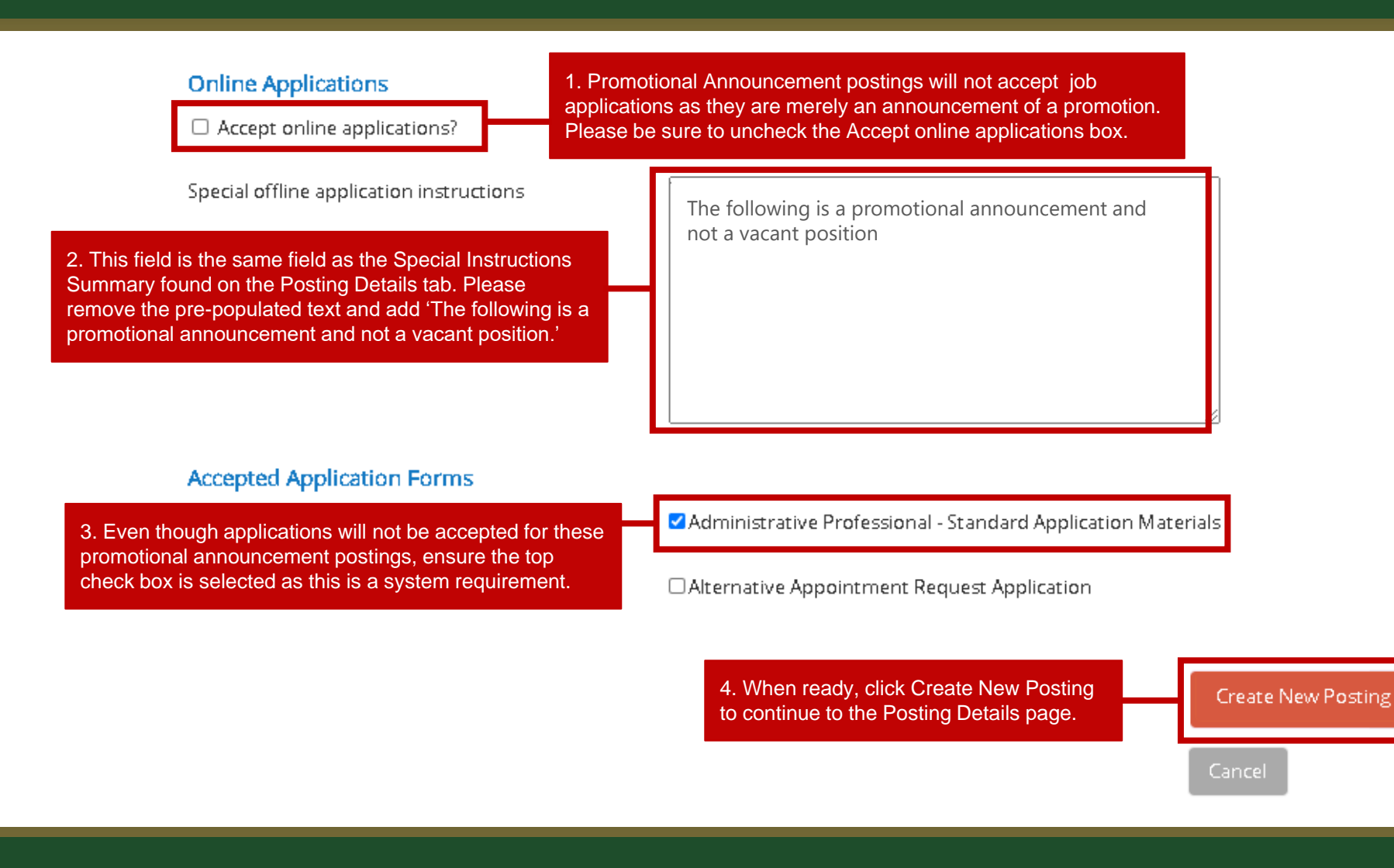

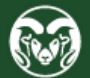

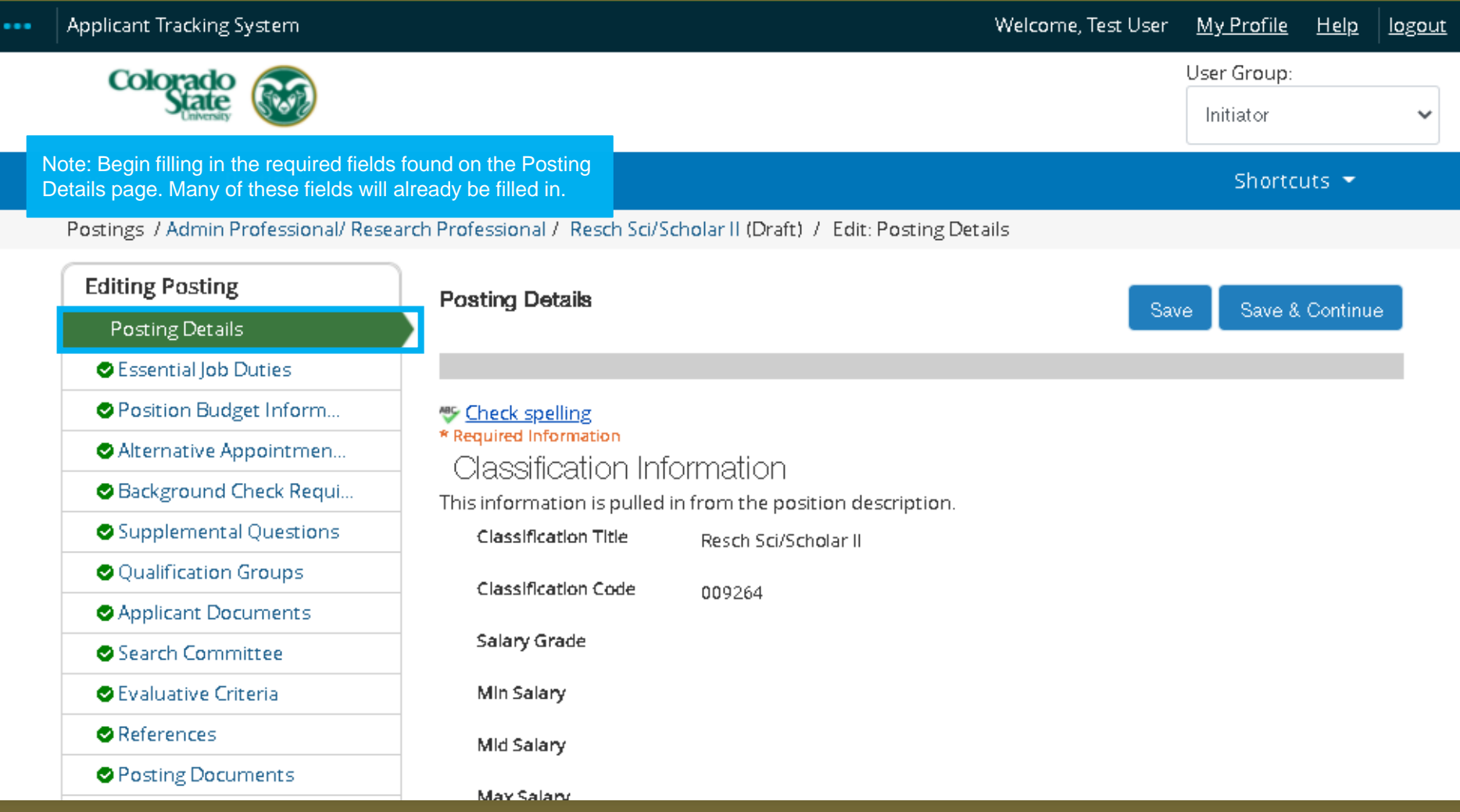

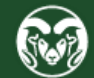

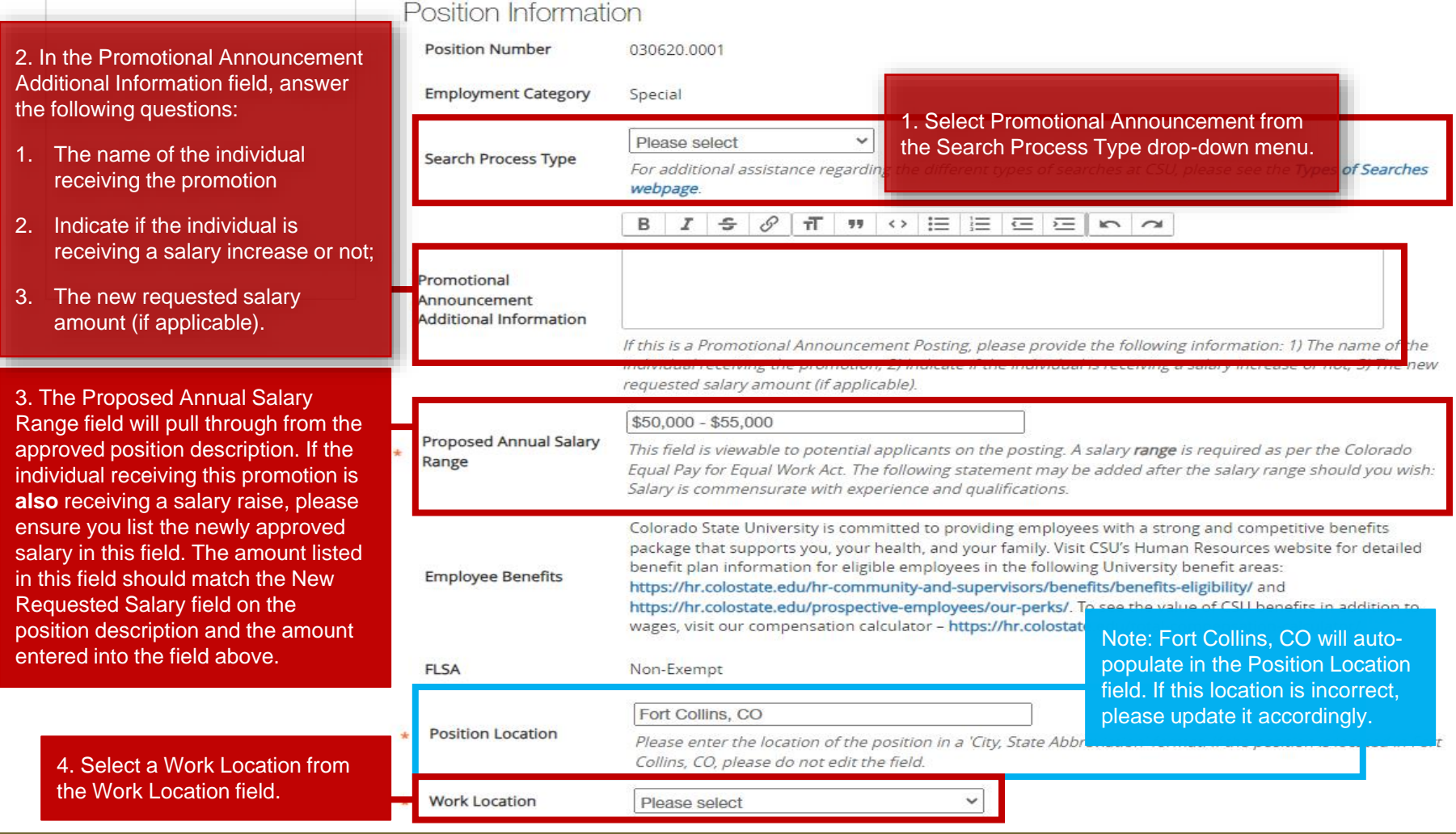

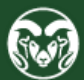

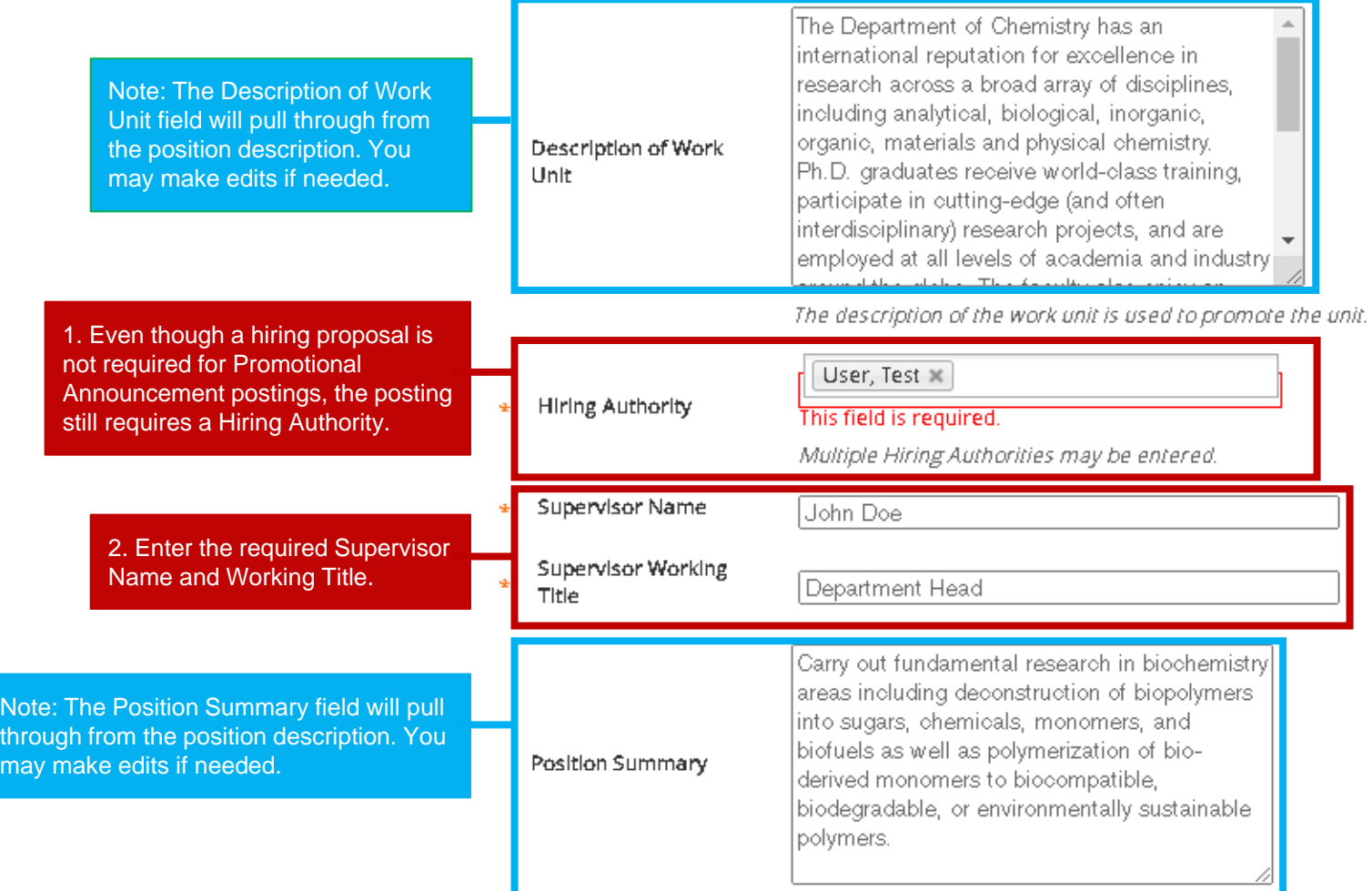

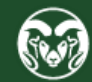

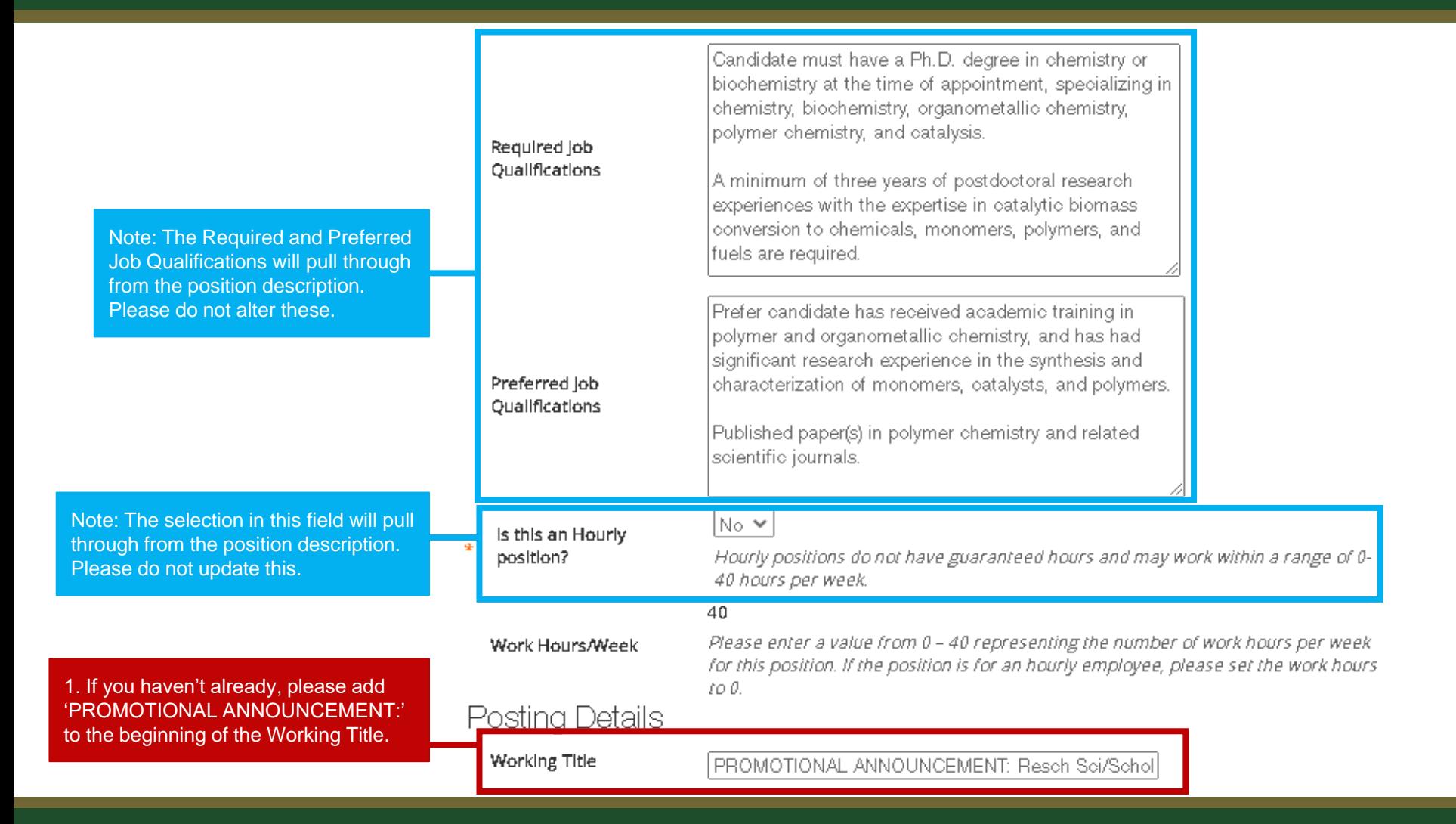

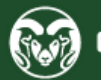

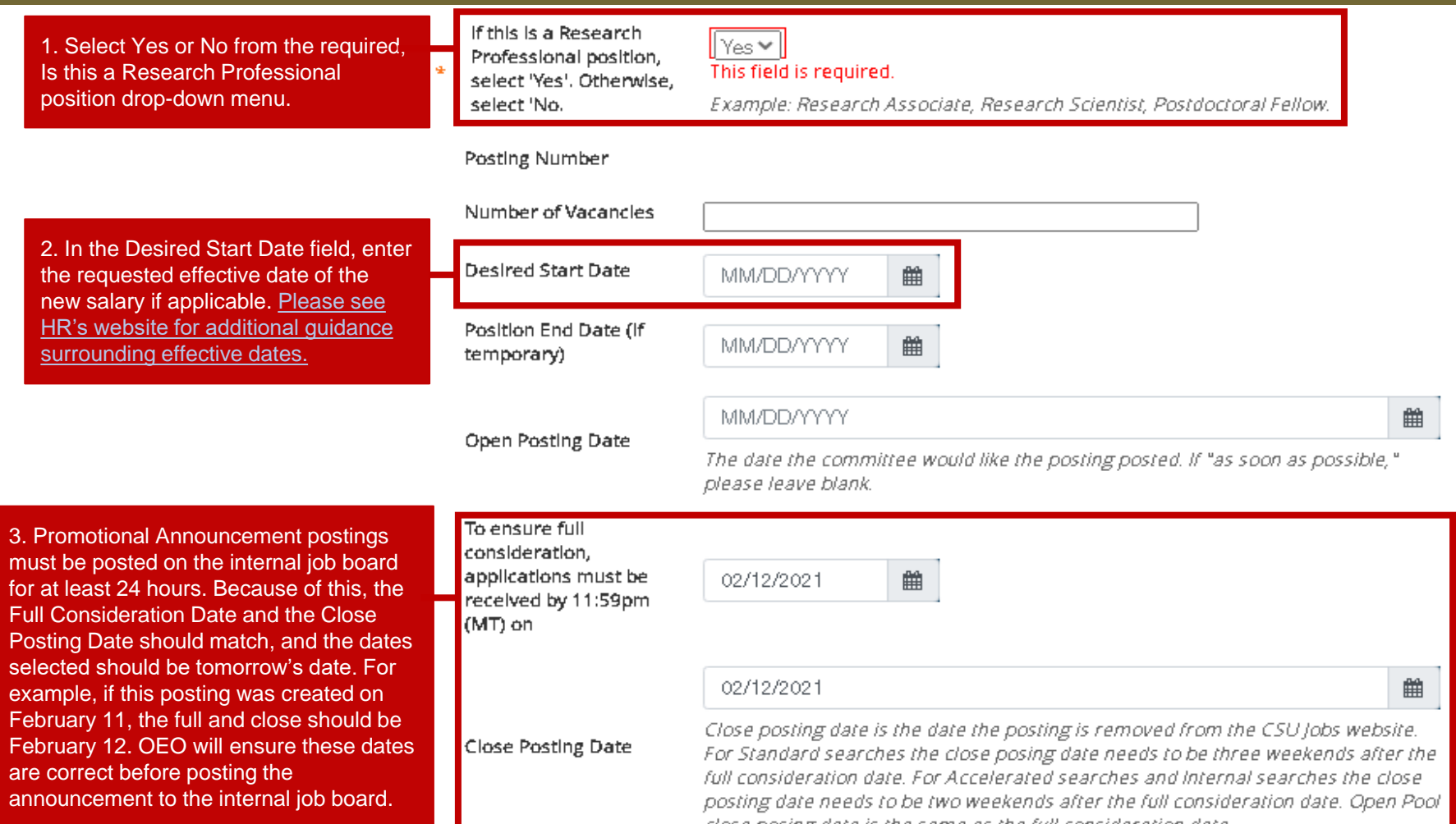

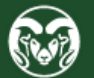

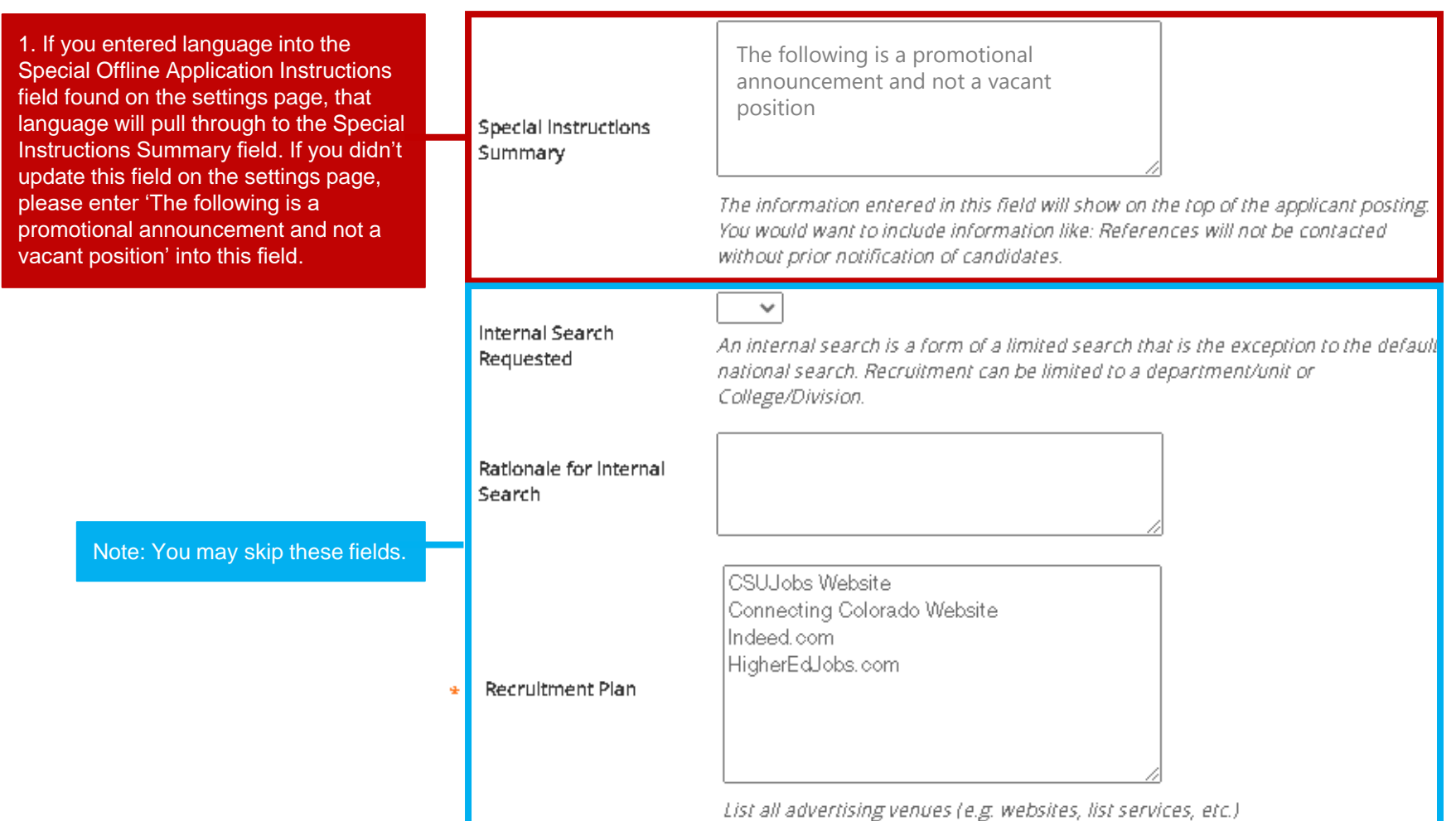

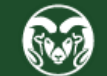

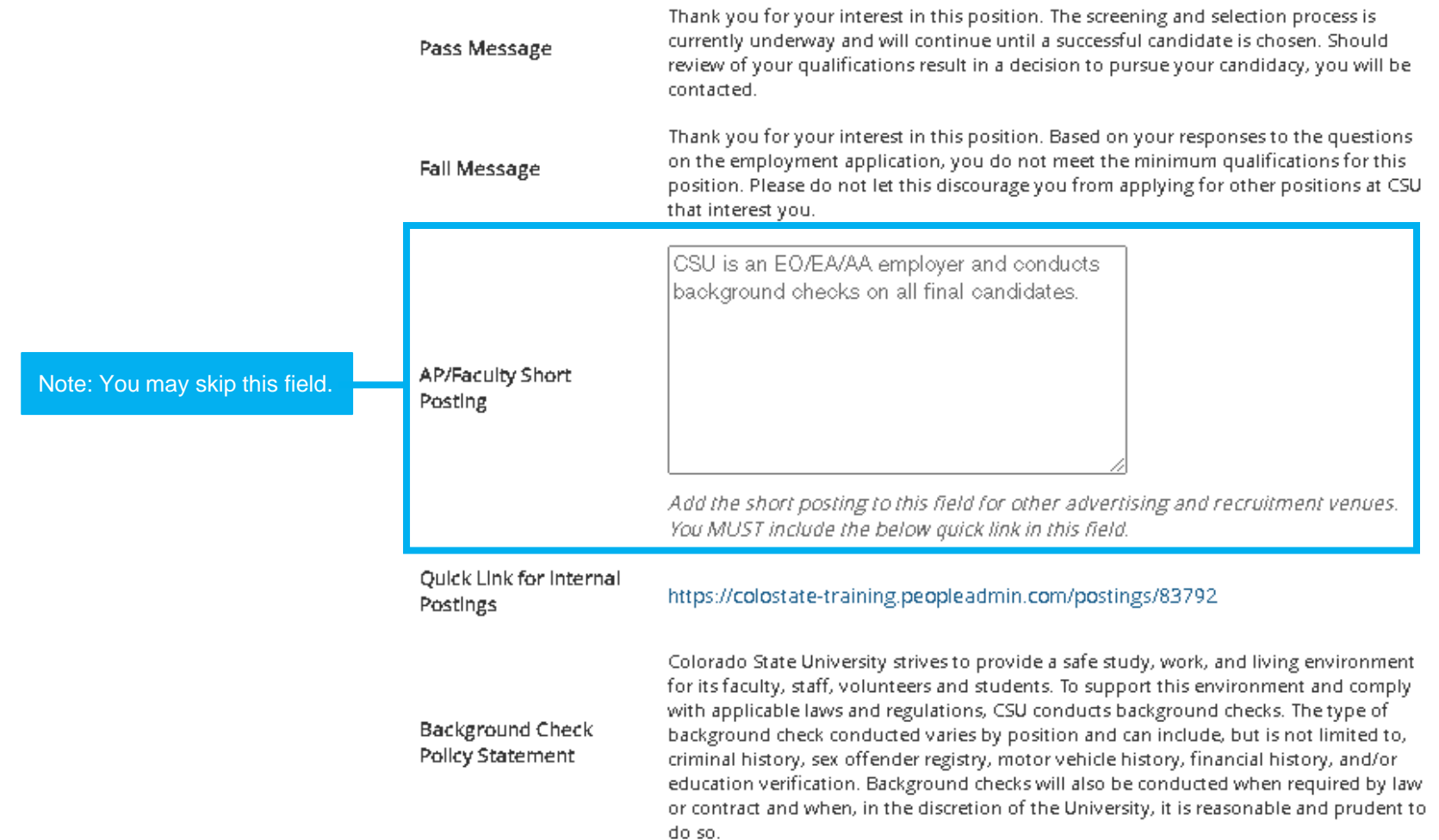

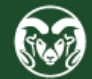

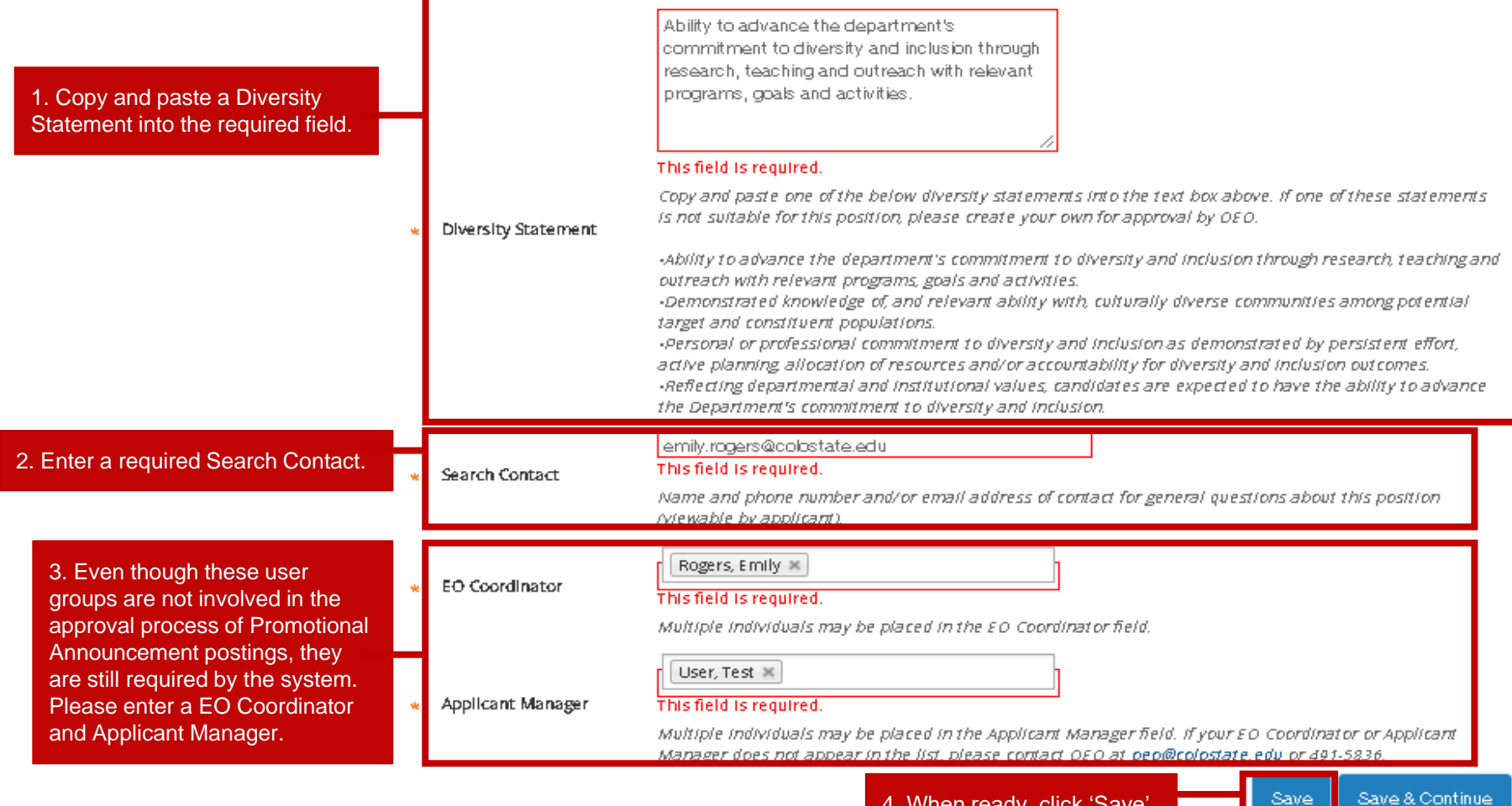

4. When ready, click 'Save'.

Save & Continue

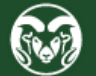

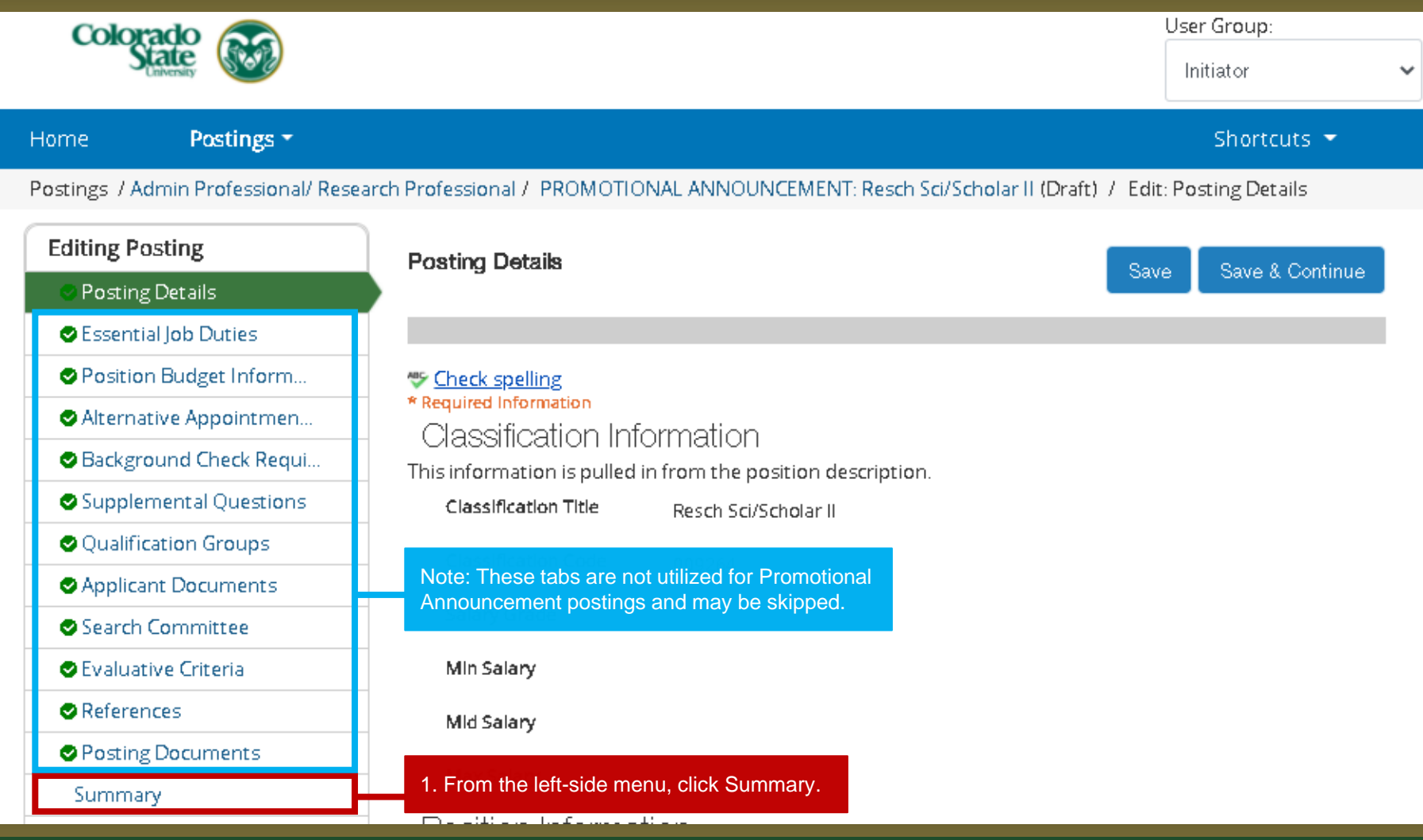

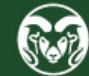

### **Promotional Announcement Posting – Move in Workflow (Initiator → OEO)**

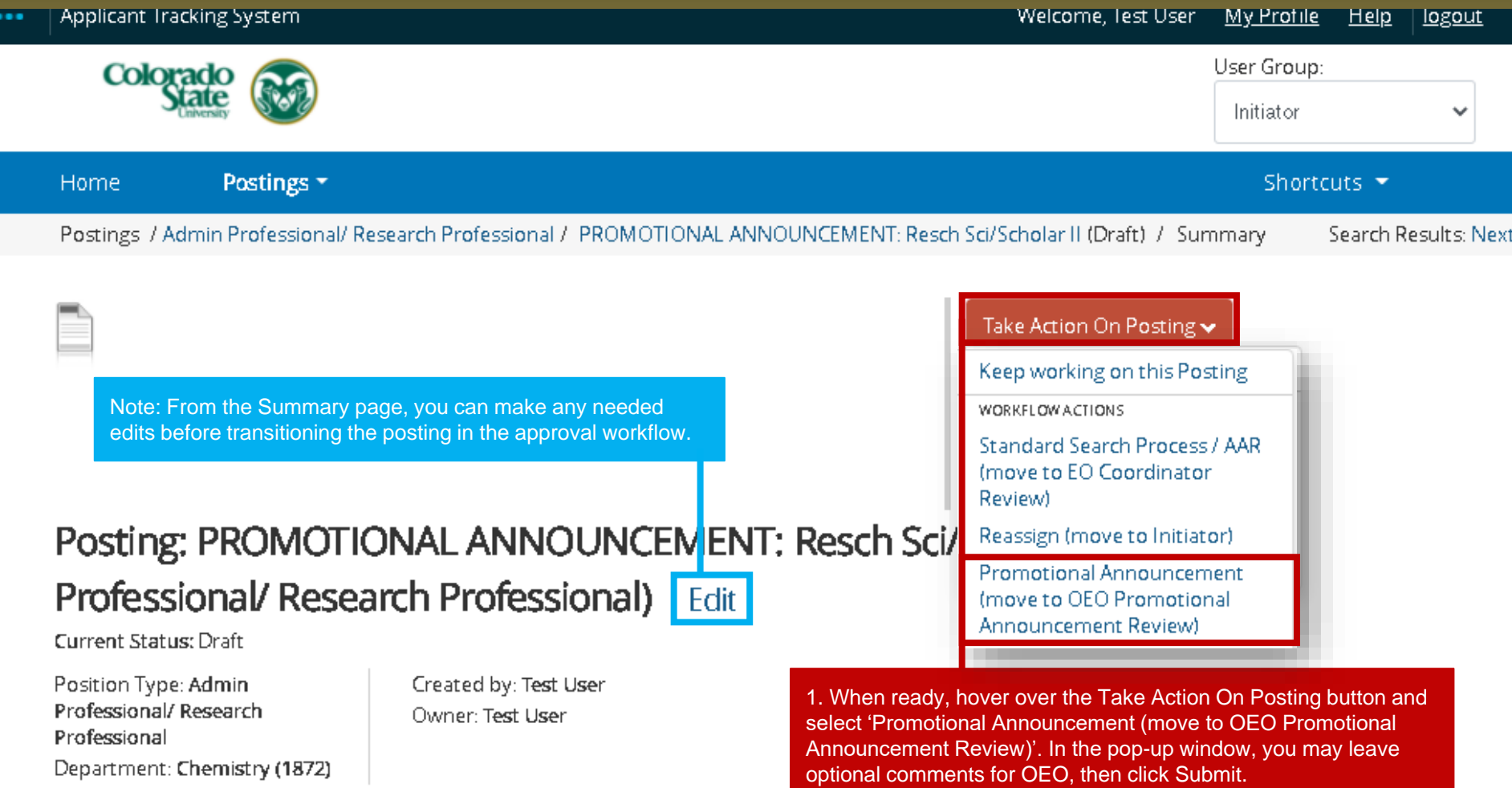

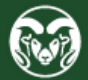

#### **Promotional Announcement Posting – Move in Workflow (OEO** → **Approved – Internal** → **Posted to Internal Job Board)**

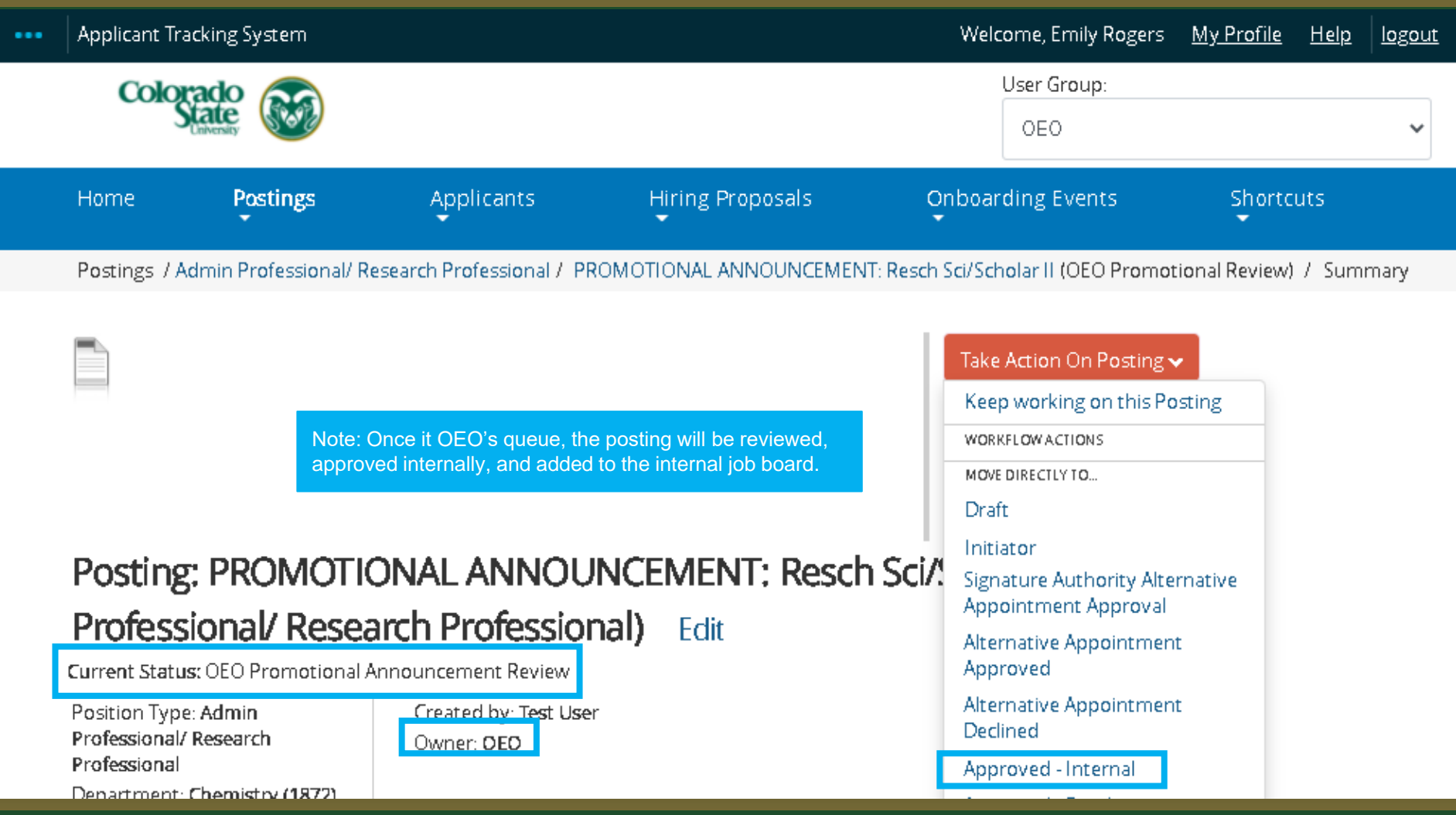

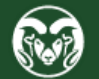

### **Email sent to Applicant Manager upon approval**

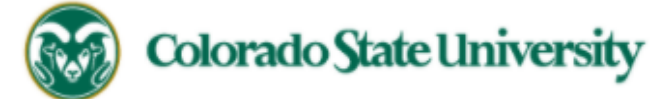

Hello Test User.

The PROMOTIONAL ANNOUNCEMENT: Resch Sci/Scholar II position (Posting #: 202100110AP) has been placed in the status of "Approved - Internal."

If this is a Secondary Open Pool Posting, applicants from your general open pool will be copied over.

If this is an Internal Search to CSU or your department, please distribute this link to all individuals interested in applying: https://colostate-

training.peopleadmin.com/postings/83792

If this is a Promotional Announcement Posting, no further TMS action is required. Once your full consideration date has passed, you may proceed with submitting an Oracle

action to finalize the position change. For additional help, please see these resources.

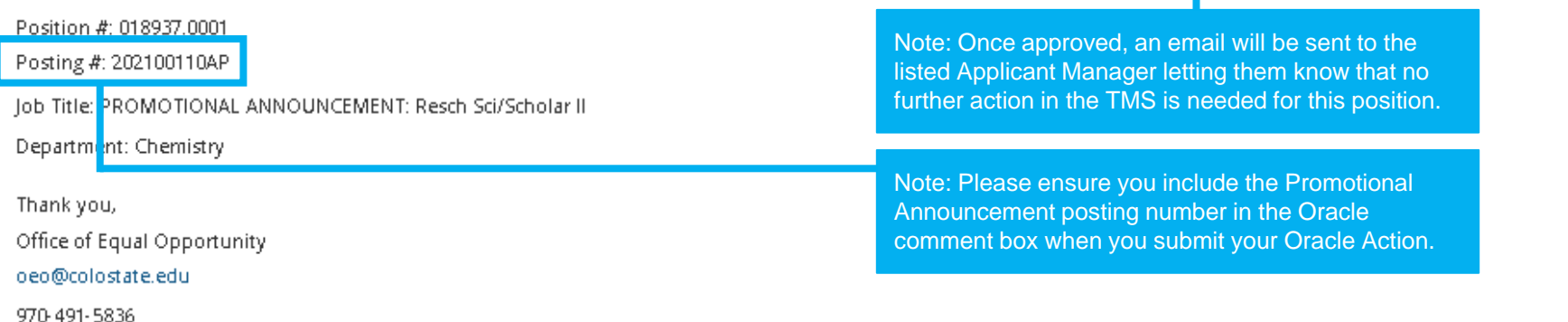

If you have an issue or questions please see our training website at http://oeo.colostate.edu/talent-management-system-tms or email OEO at oeo@colostate.edu

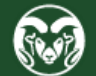

### **Promotional Announcement Posting on the Internal Job Board**

#### **COLORADO STATE UNIVERSITY**

Note: Once added to the Internal Job Board, only those with a CSU eIDs will be able to view it. For additional information regarding CSU's Internal Job Board, [please see this guide:](https://oeo.colostate.edu/media/sites/160/2021/01/How-to-View-Internal-Job-Board.pdf)

#### Jobs @ Colorado State University

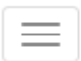

#### PROMOTIONAL ANNOUNCEMENT: Resch Sci/Scholar II

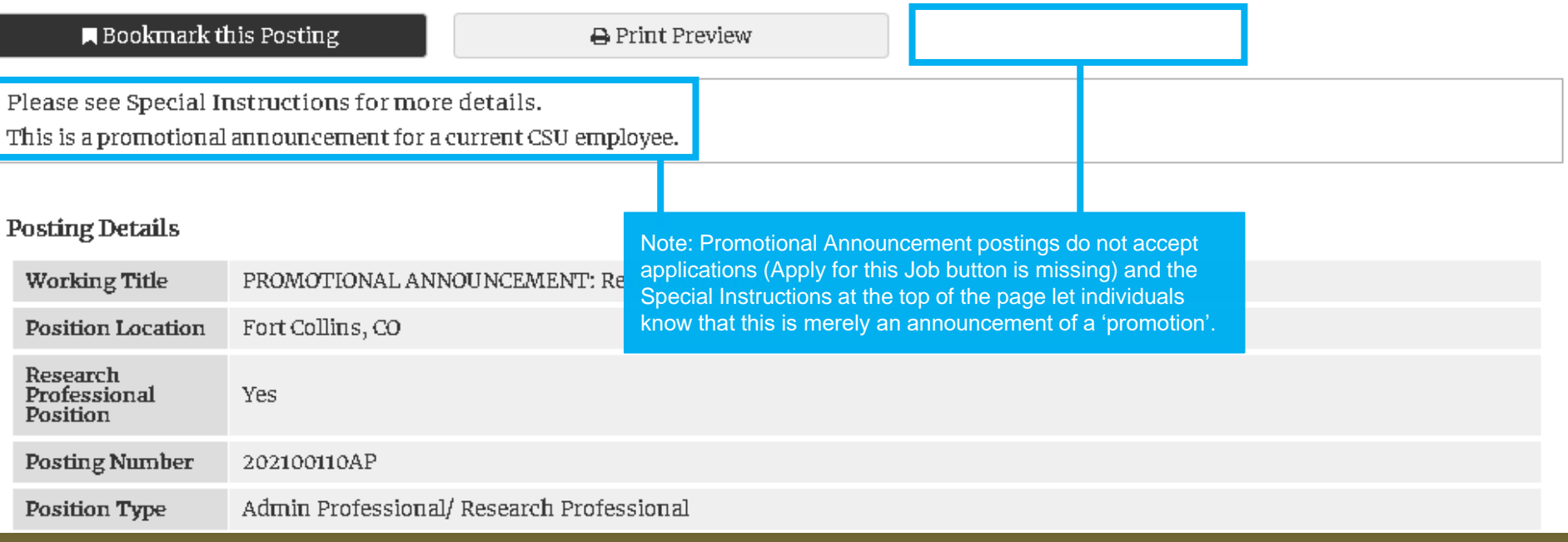

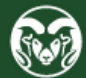

### **Next Steps**

At this point in the process, all TMS work is now complete. Please see the below scenarios to determine your path moving forward. For additional guidance, [please see this table listing different promotional scenarios.](https://oeo.colostate.edu/media/sites/160/2021/02/Promotions-Table-2.pdf)

#### **Position modification resulted in new classification; salary remains the same.**

• Submit an Oracle action assignment change to transition the incumbent into the new position.version number.

#### **Position modification did not result in new classification; salary remains the same.**

• All actions are now complete

#### **Position modification resulted in new classification; salary is changing.**

- Submit an Oracle action assignment change to transition the incumbent into the new position.version number and update their salary.
- No Off-Cycle Salary Adjustment Form is needed when a salary change is related to additional duties/responsibilities. [Please see HRs website for additional details.](https://hr.colostate.edu/hr-community-and-supervisors/classification-and-compensation/off-cycle-salary-adjustment-process/)

#### **Modification did not result in new classification; salary is changing**

- Submit an Oracle action to update the incumbent's salary.
- No Off-Cycle Salary Adjustment Form is needed when a salary change is related to additional duties/responsibilities. [Please see HRs website for additional details.](https://hr.colostate.edu/hr-community-and-supervisors/classification-and-compensation/off-cycle-salary-adjustment-process/)

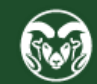

# **Need further help?**

Please visit the Talent Acquisition website for more resources on the CSU Talent Management System (TMS) at: [www.oeo.colostate.edu/talent-management-](http://www.oeo.colostate.edu/talent-management-system-tms)

[system-tms](http://www.oeo.colostate.edu/talent-management-system-tms)

For additional help, contact the Talent Acquisition at: (970) 491-5836

or

email TA at [hr\\_ta@colostate.edu](mailto:hr_ta@colostate.edu)

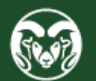